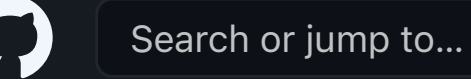

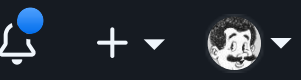

- 2. Zoek op 'Mosquitto broker' en klik erop.
- 3. Klik op de 'install' knop en wacht totdat de installeer voltooid is. Installeren installatie

- Open de webpagina van de gateway in je browser
- Ga naar het tabblad 'Controllers'

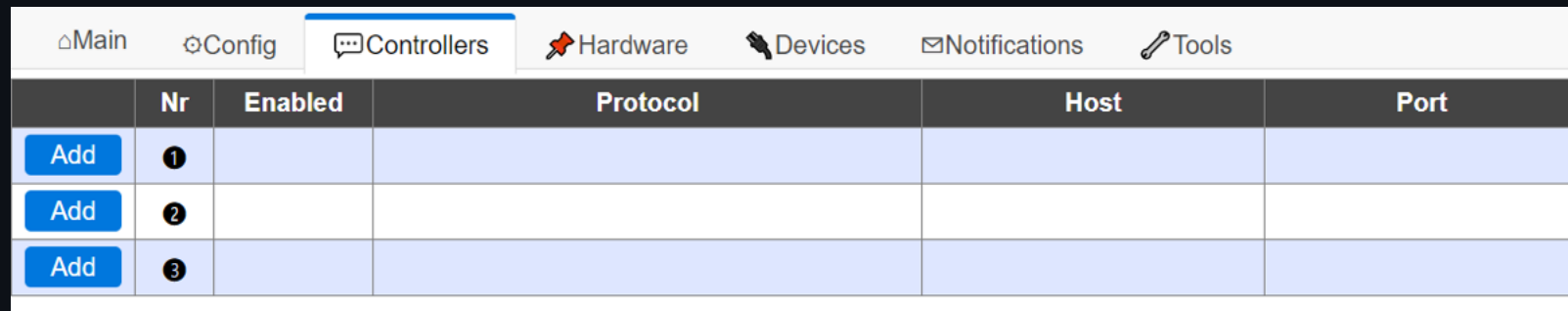

#### Configureren van de MQTT broker:

- 1. Klik op het tabblad 'configuration'.
- 2. Vul de gebruikersnaam en wachtwoord in van de Mosquitto gebruiker die je eerder hebt gemaakt.
- 3. Klik op 'save'

- Controleer in de ventilation gateway de systeemnaam via Tools-> Advanced-> Check variables
- Controleer nu in je MQTT client op je werkplek of je MQTT berichten kan ontvangen op %sysname%/# (in dit voorbeeld /VentilationGateway/#)

#### Starten van de MQTT broker:

- 
- 1. Klik op het tabblad 'info'.
- 2. Klik op 'start'.

# 2. Controleer dat je MQTT berichten kan ontvangen en verzenden via client op je client OS

- 1. Test met een MQTT client of je Home Assistant de MQTT-berichten juist ontvangen. Enkele clients zijn:
- MQTTLens (chrome extension):

https://chrome.google.com/webstore/detail/mqttlens/hemojaaeigabkbcookmlgmdigohjobjm?hl=nl

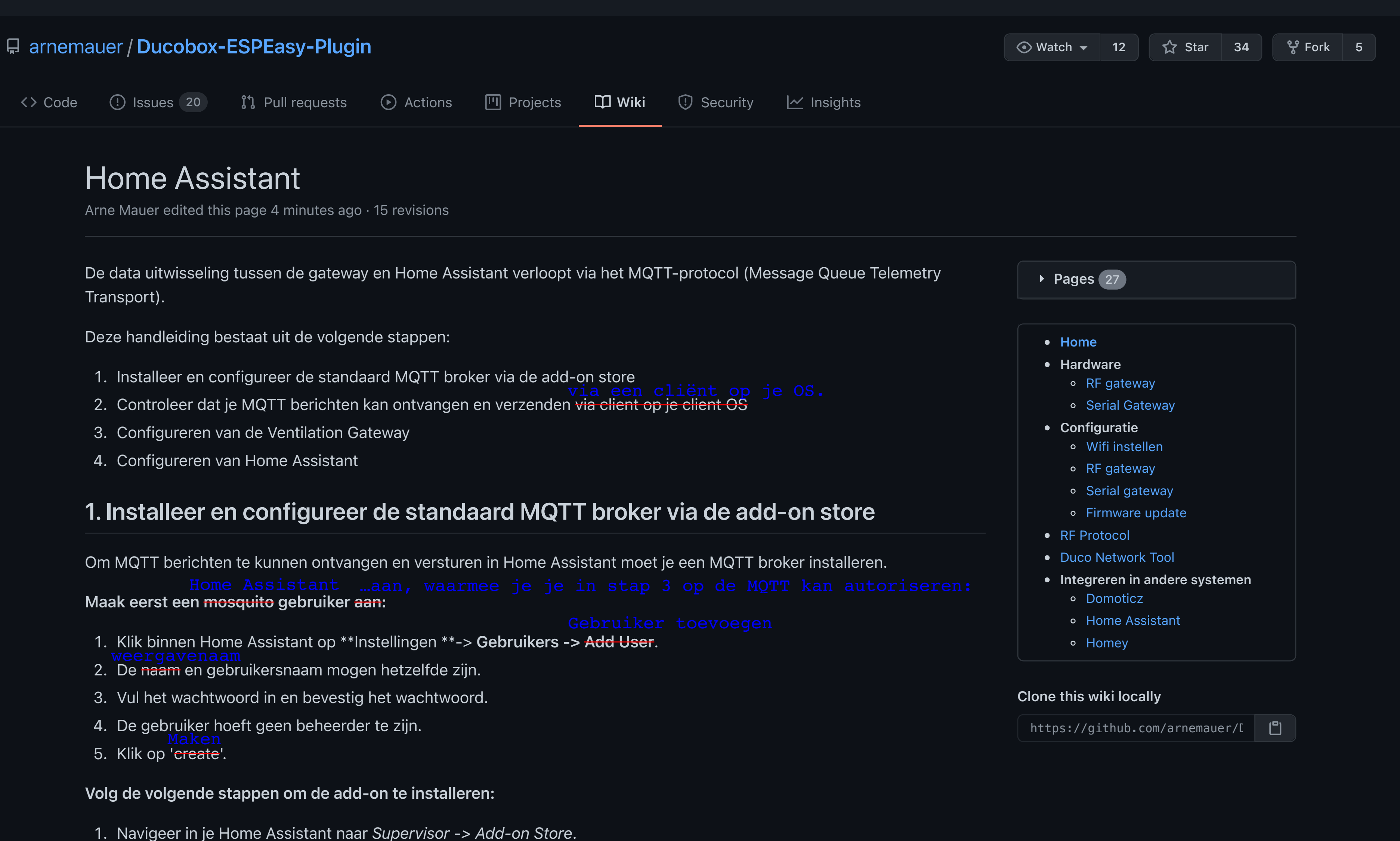

### Configureren van de gateway

#### Klik op 'Add'

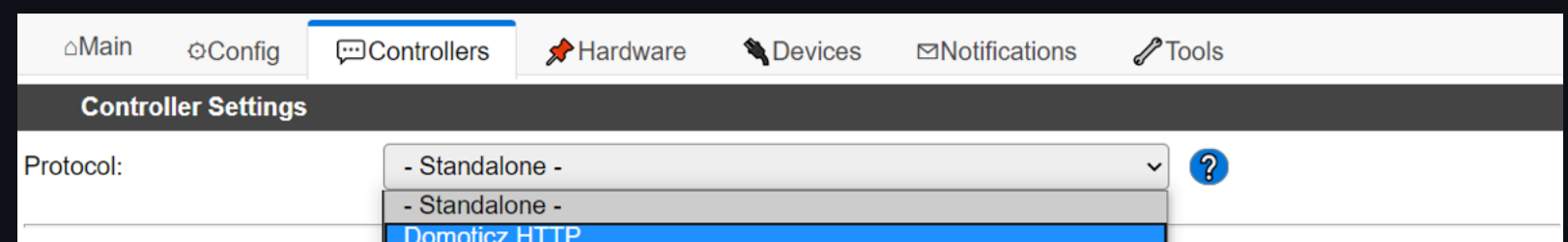

Domoticz MQTT Nodo Telnet ThingSpeak Powered by Let's Control It com Home Assistant (openHAB) MQTT PiDome MQTT **Emoncms Generic HTTP FHEM HTTP Generic UDP ESPEasy P2P Networking** 

- Selecteer "Home Assistant (openHAB) MQTT" en klik op 'Submit'
- Vul de volgende velden in:
	- Protocol: Home Assistant (openHAB) MQTT
	- Controller IP: 192.168.xxx.xxx (IP-adres van Home Assistant)
	- Controller Port: 1883 (mqtt-poort van Domoticz)
- Use Extended Credentials: aanvinken -
- Controller User: vul hier de gebruikersnaam van je Mosquitto gebruiker in-
- Controller Password: vul hier het wachtwoord van je Mosquitto gebruiker in -
- Enabled: aanvinken

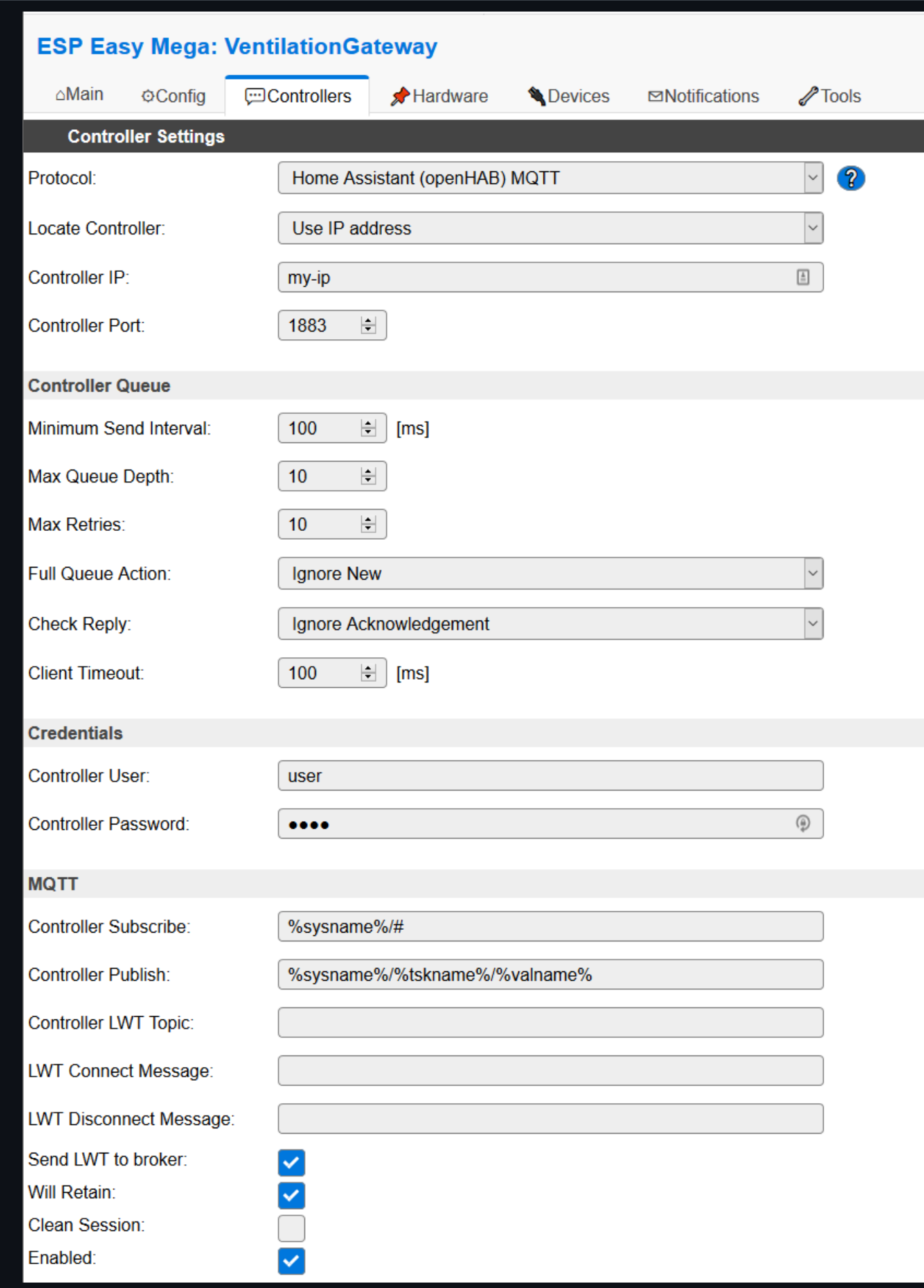

- Klik op 'Submit'
- Controleren MQTT-berichten

## 4. Configureren van Home Assistant

### VANAF HIER WORK IN PROGRESS!

- Configureer de sensor data in configurations.yaml:
- Configureer de switches in configurations.yaml:
- Configureer de cards in Lovelace:
- Nu ben je klaar, er zijn mooiere cards en switches opties maar dit is ene eerste werkende setup.
- MQTT Test (Android app): https://play.google.com/store/apps/details?id=org.thinhlt.mqtttesttool&hl=en\_GB
- 
- 2. Controleer in het tabblad 'Logging' of de berichten binnenkomen bij in Home Assistant. 'Logboek' (van je Mosquitto broker add-on) of je de
- connection van je MQTT client ziet verschijnen.

## 3. Configureren van de Ventilation Gateway

#### Versturen van een commando vanuit HASS over MQTT naar de gateway:

- mosquitto\_pub -t /ESP1/cmd -m 'VENTMODE,HIGH,0'
- mosquitto\_pub -t /ESP1/cmd -m 'VENTMODE,MIDDLE,0'
- mosquitto\_pub -t /ESP1/cmd -m 'VENTMODE,LOW,0'
- mosquitto\_pub -t /ESP1/cmd -m 'VENTMODE,AUTO,0'

Met dank aan arcangel321, Jandokus en Alex van der Baan.